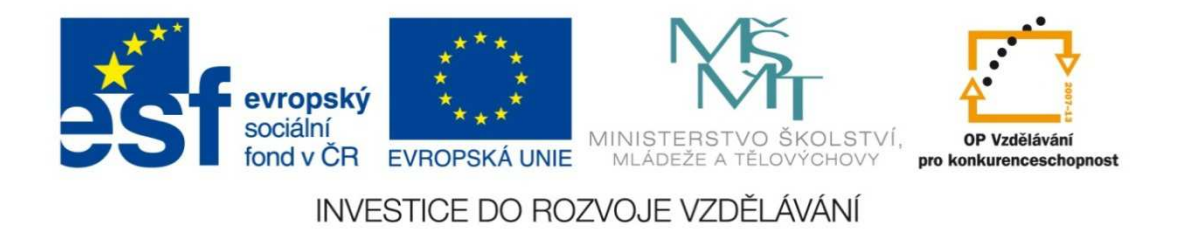

#### **Střední průmyslová škola strojnická Olomouc, tř.17. listopadu 49**

#### **Výukový materiál zpracovaný v rámci projektu "Výuka moderně"Registrační číslo projektu: CZ.1.07/1.5.00/34.0205**

**Šablona: III/2 Informační technologie**

**Sada: 1**

•

**<sup>Č</sup>íslo materiálu v sadě: 10**

**Tento projekt je spolufinancován Evropským sociálním fondem a státním rozpočtem České republiky**

Název: Opravy textu

Jméno autora: Jan Kameníček

Předmět: Práce s počítačem

Jazyk: česky

Klíčová slova: MS Word, vyhledat, automatické opravy,

Cílová skupina: žáci 1. ročníku střední odborné školy, obor strojírenství

Stupeň a typ vzdělání: střední odborné

Očekávaný výstup: Žáci se seznámí s různými možnostmi opravy psaného textu v kancelářské aplikaci MS Word.

Metodický list/anotace

Prezentace seznamuje žáky s různými možnostmi vyhledávání chyb a následných oprav textu psaného v kancelářské aplikace MS Word.

Datum vytvoření: 12. října 2012

## Opravy textu

## **Úvod**

Textový procesor Microsoft Word velmi pokročil v kontrole správnosti psaného textu a nabízí celou škálu možností, jak ho opravit, od možností usnadňujících ruční opravu chyb až po různé zautomatizované opravy textu.

Přes všechny pokroky jde však stále jen o práci stroje, a proto je potřeba být obezřetný. Ne všechny jím navržené opravy bývají ku prospěchu věci, a proto obvykle není vhodné nechat ho pracovat ve zcela automatickém režimu bez vlastní kontroly.

Chyb se Word dopouští zejména tehdy, když nějaký výraz nemá uložený ve svém slovníku. Dalším důvodem může být špatné nastavení, např. máte-li nastaven český jazyk, bude při psaní anglického textu výrazy "take" vytrvale opravovat na "také".

#### **Usnadnění ručních oprav**

Pokud se nám v textu opakovaně vyskytuje stejná chyba, nemusíme nutně podrobně pročítat celý text, abychom nalezli všechny její výskyty.

Situaci si můžeme usnadnit pomocí příkazu "Najít", který spustíme buď kombinací kláves CTRL+F ("find") nebo na ho najdeme vpravo na kartě "Domů", viz obrázek.

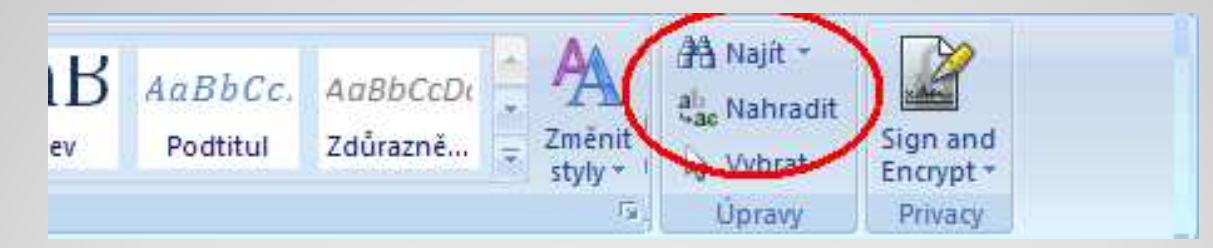

Pokud chybný výraz budeme pokaždé opravovat stejným způsobem, můžeme si to usnadnit ještě více – příkazem"Nahradit" (pod příkazem "Najít" nebo zkratka CTRL+H).

#### **Kontrola pravopisu**

 Velmi užitečným příkazem je kontrola pravopisu (a částečně i gramatiky). Tento příkaz spustíme klávesou F7 nebo ho nalezneme zcela vlevo na kartě Revize, viz obrázek.

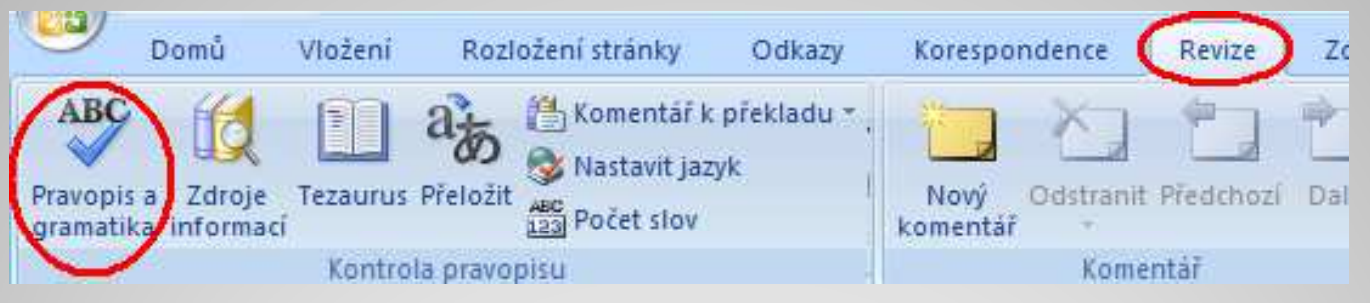

Nutno podotknout, že tato kontrola má svá omezení. Word totiž ve skutečnosti není schopen kontrolovat "správnost" pravopisu, ale pouze porovnat, zda se výraz shoduje s nějakým z výrazů v jeho slovníku. Pokud ne, navrhne možné opravy. Některé chyby proto neodhalí, nebo naopak označí za chybu výraz napsaný správně.

### **Kontrola pravopisu**

Po spuštění příkazu "Pravopis a gramatika" se v případě nálezu "chyby" objeví následující dialogové okno:

- Přeskočit nechá beze změny
- Přeskakovat bude ignorovat i další výskyty
- Přidat do slovníku – přidá výraz do slovníku a příště ho nebude pokládat za chybu (opatrně!!!)
- Zaměnit nahradí výraz
- Zaměňovat nahradí výraz i při dalších výskytech

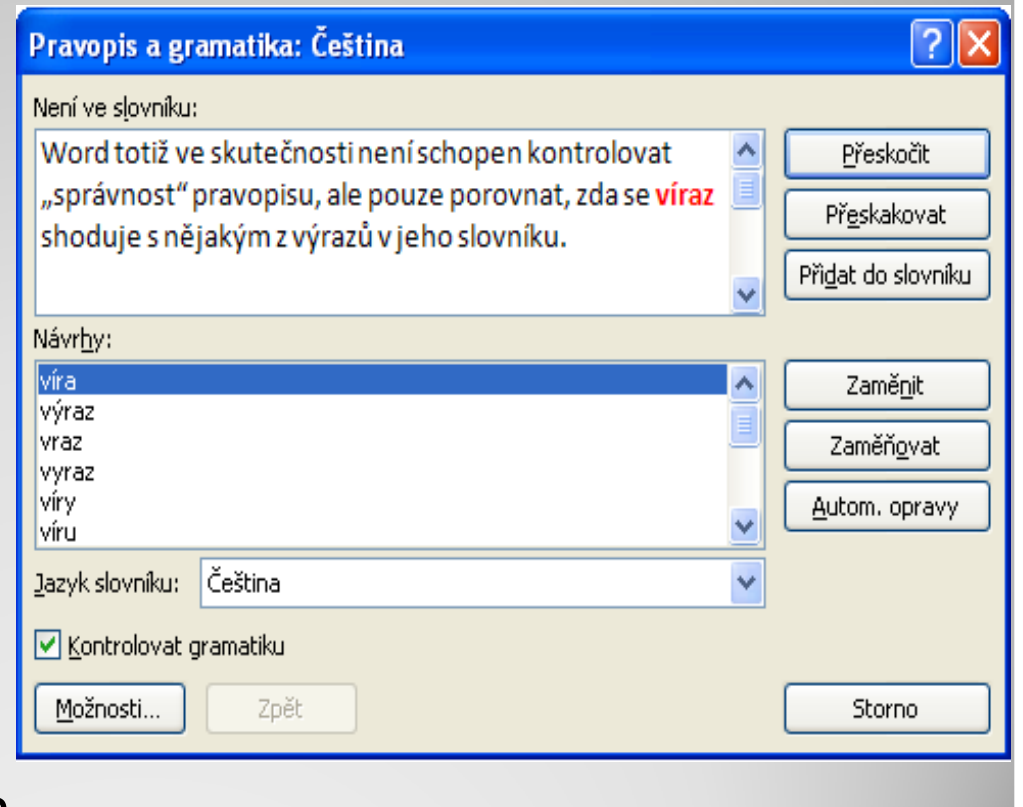

### **Automatické opravy**

Word nabízí také různé možnosti automatických oprav.Nejprve klikněte na tlačítko **B** a pak "Možnosti aplikace Word".

Po volbě Kontrola pravopisu a mluvnice se zobrazí okno, kde lze nastavovat nejrůznější možnosti automatických oprav:

Při kontrole pravopisu v aplikacích sady Microsoft Office

- Přeskakovat slova VELKÝMI PÍSMENY
- Přeskakovat slova obsahující číslice
- Přeskakovat internetové adresy a adresy souborů
- Označit opakující se slova
- Němčina: Použít pravidla platná po reformě pravopisu
- Navrhovat pouze z hlavního slovníku

Vlastní slovníky...

Při opravě pravopisu a gramatiky v aplikaci Word

- Kontrolovat pravopis při psaní
- Používat kontextovou kontrolu pravopisu
- Označovat gramatické chyby při psaní
- S pravopisem kontrolovat i gramatiku

# Možnosti automatických oprav<br>V dialogovém okně

V dialogovém okně automatických oprav nalezneme také tlačítko "Možnosti automatických oprav", které vyvolá jiné okno s dalšími možnostmi:

Možnost náhrady textu neslouží jen k zachycení chyb, viz obr.

Možnost "Automaticky použít návrhy kontroly pravopisu" mnoho uživatelů vypíná, neboť (jak jsme psali v úvodu), často je

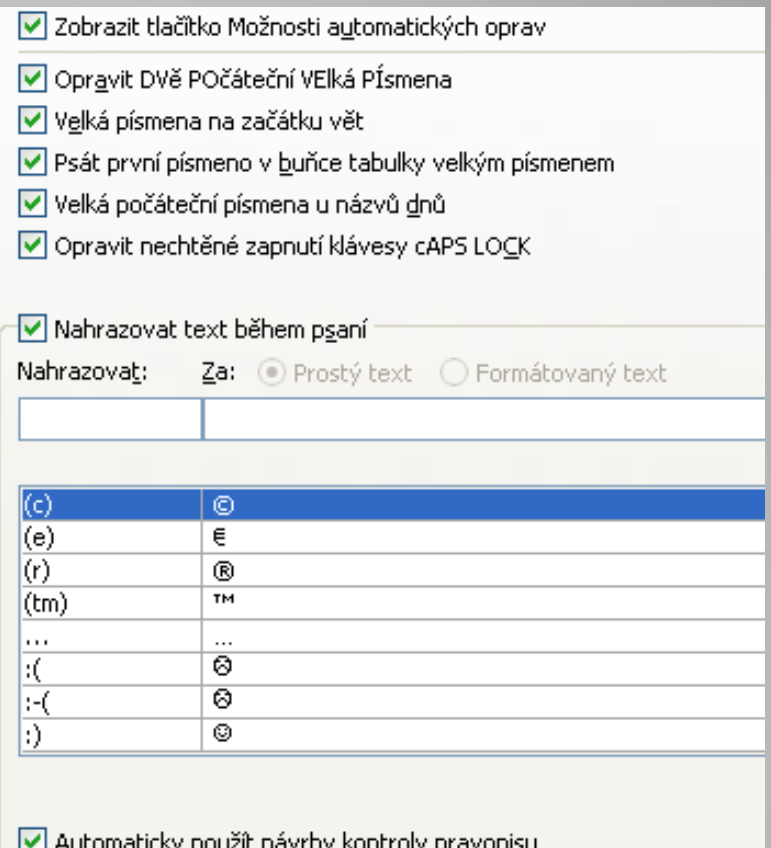

lepší mít činnost Wordu pod kontrolou a požadovat, aby si své návrhy opravy textu od nás nechal nejprve schválit.

#### **Použité zdroje:**

• *Podpora Office* [online]. Microsoft Corporation, 2013 [cit. 2012-09-02]. Dostupné z: http://office.microsoft.com/cscz/support